# Automated Incident Reporting (AIR) [3]

The automated incident reporting (AIR) system allows you to measure overall system availability for the following products:

- $\bullet$ Transmission Control Protocol/Internet Protocol (TCP/IP)
- Network Queuing System (NQS)  $\bullet$
- Online tapes  $\bullet$
- UNICOS kernel
- Unified Resource Manager (URM)

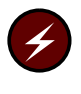

Warning: The AIR feature is not part of a Cray ML-Safe configuration. This section does not contain any further warnings or information pertaining to the use of a Cray ML-Safe configuration of the UNICOS system.

# 3.1 AIR Components Overview

The AIR system consists of four main components, as follows:

- Configuration file
- Coordinator daemon
- Monitoring functions
- Report generator

# 3.1.1 AIR Configuration File

The AIR configuration file, /usr/air/config\_file, contains definitions for all the configurable aspects of the AIR system, written in a simple configuration language syntax. All AIR system components refer to this file at initiation for information. Scanning, printing, validation, and translation routines manage the processing of the data in the file.

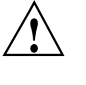

Caution: AIR configuration file, /usr/air/config\_file, can be maintained through the UNICOS Installation Menu System (installation tool). If the installation tool is used to maintain this file, it should never be edited manually.

# 3.1.2 AIR Coordinator Daemon

The AIR coordinator daemon, aird, executes configured functions at the specified rates and enacts the return code processing cues.

The coordinator translates the configuration file into a work list consisting of functions associated with each monitored product. The coordinator keeps a running clock, executing the functions with rates indicating that they should be executed. When the coordinator is not executing functions, it waits for function completion. If there are no functions for which to wait, the coordinator sleeps until the next time a function is configured to be executed.

#### 3.1.3 AIR Monitoring Functions

The AIR monitoring functions are product verification processes; these functions can be either shell scripts or executable binaries. The implementation of the functions for each monitored product follows a hierarchical philosophy. Several functions are specified for each monitored product, and they are differentiated by the cost of the resources they use and the aspects of the product that they test. For example, a function that verifies that a process exists on the system would be low cost, and, thus, could be executed more frequently than a function that required a tape mount. However, the higher-cost function provides a better assurance of product verification. These issues must be balanced by the rate specification in the configuration file and be configured for each site's specific needs.

#### 3.1.4 AIR Report Generator

The AIR report generator collects information, such as the AIR configuration and monitoring function event records from the coordinator log file, and presents product availability and summary information in a text format.

The coordinator reads input from the configuration file and translates that data into a series of event functions for periodic execution. The results of each function's executions are processed on completion, and pertinent information is

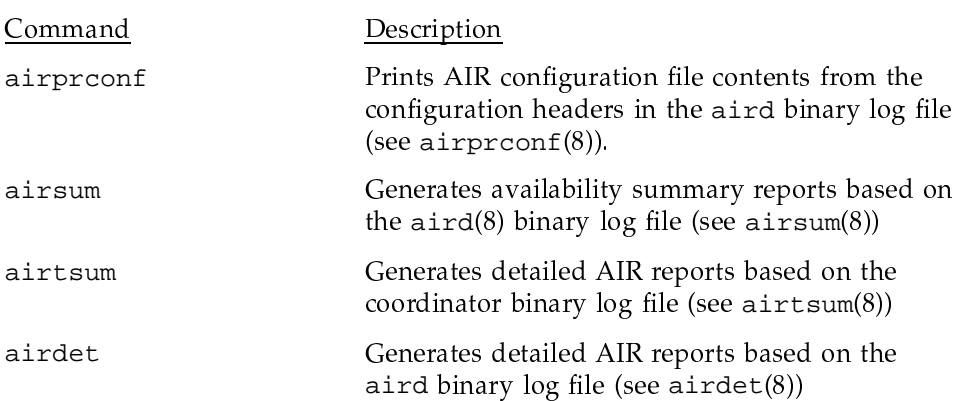

written to the coordinator's log file. Periodically, reports can be generated by executing the report generation procedures, as follows:

# 3.2 Initiation and Administration

The  $aird(8)$  process is initiated automatically at system boot time. aird is listed in the system /etc/daemons file and is started in the same manner as the other system daemons. The /usr/air/bin/start\_air script contains the sequence used to start the aird process; use this script if you need to start aird manually. (See start\_air(8) for more information.)

For systems running AIR, the following scripts are available (to be executed periodically by cron) to perform useful, daily functions:

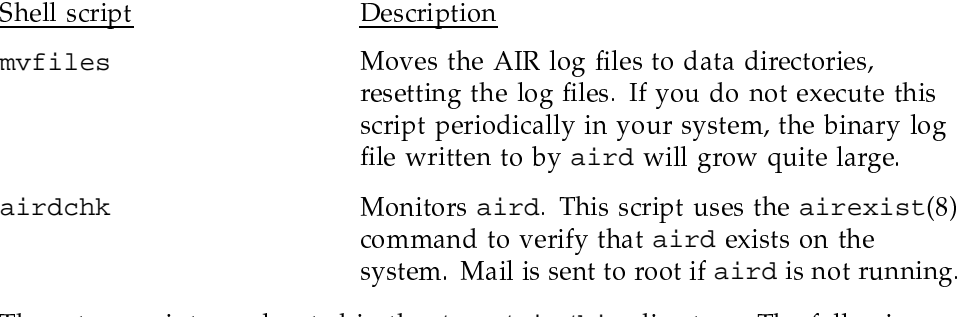

These two scripts are located in the /usr/air/bin directory. The following example shows crontab entries for myfiles and airdchk:

 $\#$ 

 $\#$ AIR utilities for periodic execution by cron.

Execute aird checking test every fifteen minutes.  $\#$ 

 $\#$ Move the log files every Sunday.  $\#$  $15$  \* \* \* \* /usr/air/bin/airdchk  $0 \tarrow * 0$  /usr/air/bin/myfiles

# 3.3 AIR Configuration

The AIR configuration file contains definitions for all configurable aspects of the AIR system. The aird process reads the configuration file and translates the contents into monitoring functions that are executed periodically. In addition to initiating its internal processing worklist, aird also sets any environment variables specified in the configuration file.

AIR configuration file can be maintained by using the UNICOS Installation Menu System (installation tool). For completeness, the following sections describe both the installation tool menus for AIR and the configuration file itself.

The AIR configuration file is composed of statements written in the AIR configuration language. This section explains the configuration language in detail along with the corresponding installation tool menus, examines the default configuration file, /usr/air/config\_file, and investigates tuning and validating the configuration file.

#### 3.3.1 Basic Syntactic Rules

The AIR configuration language is composed of a defined set of keywords and their associated arguments. Each line of the configuration file is blank (white space or a new line), a comment (containing a #, text and/or white space), or a keyword and its associated arguments. A comment is permitted on a keyword line.

The following basic syntactic rules apply:

- The configuration language can contain only printable ASCII characters; the parser exits with an error if it finds an unprintable, non-ASCII character in the configuration file.
- $\bullet$ Keywords are uppercase names, and user values are lowercase names.
- Noncomment lines begin with a keyword followed by the appropriate arguments.
- Comments in the file are designated like shell comments, beginning with the  $\bullet$ # character and continuing until an end-of-line is encountered.
- Only one keyword may be present on a line, and it must begin with the first nonwhite character on that line. The CONFIG keyword must be the first keyword, and the ENDCONFIG keyword must be the last keyword.
- The maximum line length is 4096 characters.
- Legal separators are white space, tabs, colons, commas, and semicolons.
- All path names specified as arguments to keywords must be the full path name of the file. (AIR validation routines ensure that all path names begin with a  $\land$ .)
- All rates specified as arguments to keywords are interpreted as minutes by default. For example, a specification of 300 is interpreted as 5 hours. The aird -C option lets you change the conversion factor of the specified arguments (see  $aird(8)$ ).

#### 3.3.2 Configuration Keywords

This section contains lists of available keywords and associated arguments. Refer to the configuration file on your system or to the AIR configuration menu in the installation tool while examining these sections, noting the location and value of each keyword and its arguments. The keywords are discussed in the order they appear in the released configuration file.

#### 3.3.2.1 File Delineation Keywords

The keywords described in the following sections define the beginning and end of the configuration file.

# 3.3.2.1.1 CONFIG name

The CONFIG name keyword marks the beginning of the configuration specification. Only comment or blank lines are allowed before a CONFIG line. The name argument is the name of the configuration, which is any string.

#### 3.3.2.1.2 ENDCONFIG name

The ENDCONFIG name keyword marks the end of the configuration specification. Only comment or blank lines are allowed after an ENDCONFIG line. The *name* argument is the name of the configuration, which is any string, but must match the name specified with the CONFIG keyword in the file.

#### 3.3.2.2 Basic Operational Keywords

In your configuration file, the keywords described in the following sections appear immediately after the CONFIG keyword and before a PRODUCT or FUNCTION keyword specification. These keywords define the basic operational configuration for the AIR system.

#### 3.3.2.2.1 Installation Tool

The operational keywords correspond to the following installation tool menu:

M-> Configure system -> M-> AIR configuration -> M-> Coordinator setup ->

AIR Coordinator setup

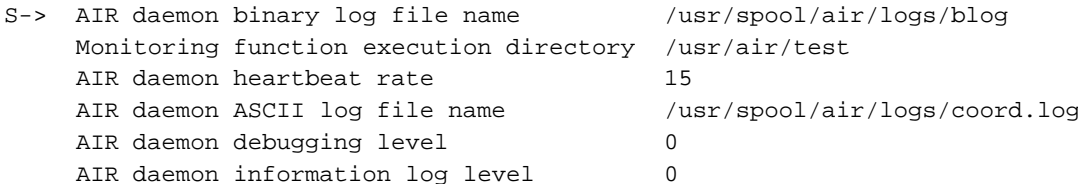

3.3.2.2.2 COORD\_LOG file

The COORD\_LOG file keyword specifies the absolute path name to the aird ASCII log file. This log file is used for debugging purposes only. Any information needed by the report generators is logged into aird's binary log file. The COORD\_LOGLEV keyword specifies the number of messages written to this ASCII log.

#### 3.3.2.2.3 COORD\_TESTDIR dir

The COORD\_TESTDIR dir keyword specifies the absolute path name to the directory where the configured monitoring functions are executed.

#### 3.3.2.2.4 COORD\_HBEAT rate

The COORD\_HBEAT rate keyword specifies the rate at which aird should log its own heartbeat record into its binary log file. The report generators use this heartbeat record and the configured rate when determining AIR system availability.

#### 3.3.2.2.5 COORD\_DEBUG level

The COORD\_DEBUG level keyword specifies the number of diagnostic messages that should be logged to the aird ASCII log file (the location of which is set by using the COORD\_LOG keyword). The level argument is a number 0 through 20; however, because this keyword is used for debugging purposes only, it is recommended that level usually be set to 0.

#### 3.3.2.2.6 COORD\_BLOG file

The COORD BLOG file keyword specifies the absolute path name to aird's binary log file. The report generators use this log file when determining the availability of the monitored products. Refer to Section 3.5, page 174, for more information on the contents and use of this file.

# 3.3.2.2.7 COORD\_LOGLEV level

The COORD\_LOGLEV level keyword specifies the number of general informational messages that should be logged to the aird ASCII log file. The level argument is a number 0 through 20; however, because this keyword is used for debugging purposes only, it is recommended that level usually be set to 0.

## 3.3.2.2.8 TYPE tag types

The TYPE tag type keywords are configured in the following installation tool menu:

```
M-> Configure system ->
    M-> AIR configuration ->
          M-> Return tags and types setup ->
```
AIR Return tags and types setup

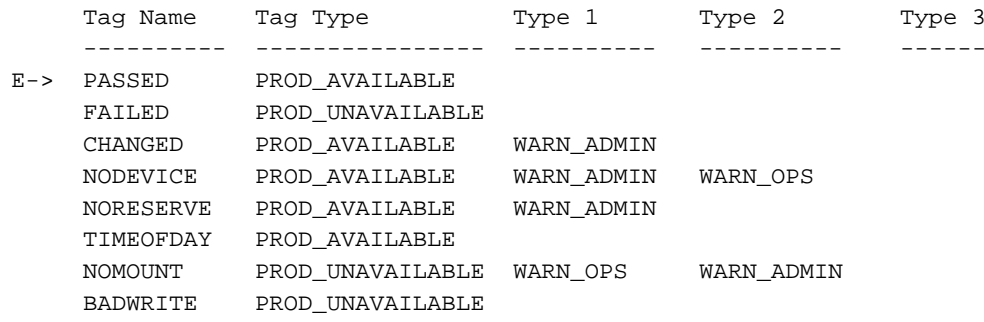

# SG-2302 10.0.0.2

BADJOB PROD\_UNAVAILABLE TIMEDOUT PROD\_AVAILABLE WARN\_ADMIN OSUBFAILED PROD UNAVAILABLE AUDITERROR PROD\_AVAILABLE WARN ADMIN TCPFAILED PROD UNAVAILABLE UDPFAILED PROD UNAVAILABLE ICMPFAILED PROD\_UNAVAILABLE

> The TYPE tag types keyword defines return tags and their associated types. The tags are set as environment variables, aird and the monitoring functions use the tags to communicate. The monitoring functions use the tags as return values. The report generators use the types to report various aspects of the system availability. The tags are also used in the MESSAGE and RETURN keyword arguments, and additional text and subsequent actions are assigned to the tag.

> Other than two required tags, PASSED and FAILED, the tag argument assignment is arbitrary; however, the tags defined in the configuration file must match the expected return values for the configured monitoring functions. In other words, for every expected return value in the monitoring functions, a TYPE keyword definition with that return value listed as the tag argument must exist.

The report generators use the PROD\_AVAILABLE and PROD\_UNAVAILABLE types extensively when determining product availability.

The following types are allowed:

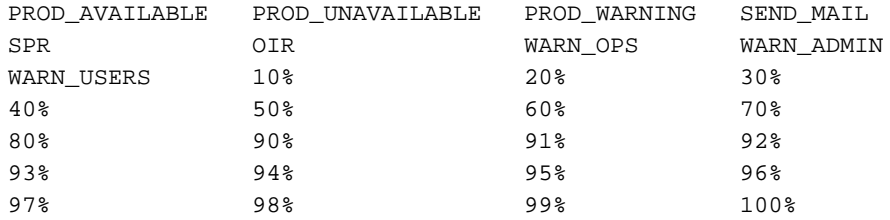

#### 3.3.2.3 Monitored Products Keywords

The keywords in the following sections appear immediately following the TYPES keyword definitions in your configuration file. These keywords specify the products to be monitored by the AIR system and configure the monitoring functions to be used for each specified product. An explanation of how products and functions are configured in the installation tool follows the description of the keywords.

#### 3.3.2.3.1 PRODUCT name status

The PRODUCT *name* status keyword marks the beginning of a product definition and is always paired with the ENDPRODUCT keyword. You can define multiple products in a configuration file (within the CONFIG and ENDCONFIG keyword pair); however, you cannot nest product specifications within other product specifications. You can define single or multiple monitoring functions within each PRODUCT / ENDPRODUCT pair. The *name* argument, which is indicated in the report generators output, is an arbitrary string but it must be unique within the configuration. The *status* argument indicates whether a product is active (ON) or inactive (OFF). A product that is inactive is still part of the configuration, but no functions defined within that product are executed.

#### 3.3.2.3.2 ENDPRODUCT name

The ENDPRODUCT *name* keyword marks the end of a specific product specification. This keyword is always paired with the PRODUCT keyword.

#### 3.3.2.3.3 MESSAGE tag message

The MESSAGE tag message keyword specifies a text message to be associated with the specified tag. As described in the TYPES keyword definition, the return tag indicates a status returned by a monitoring function after executing. aird sets these return tags to environment variables prior to the execution of the monitoring functions. The report generators use the specified *message* text when reporting availability statistics. The tag argument must be one of the tags defined in a TYPE keyword specification. The *message* is any arbitrary string. The entire line is limited to 4096 characters.

#### 3.3.2.3.4 FUNCTION name status

The FUNCTION *name status* keyword marks the beginning of a function definition and is always paired with an ENDFUNCTION keyword. You can define multiple functions for a product (within a PRODUCT / ENDPRODUCT keyword pair); however, you cannot nest function specifications within other function specifications. The *name* argument which is indicated in the report generators output, must be unique within a product specification, but does not need to be unique within the configuration. The *status* argument indicates whether a function is active (ON) or disabled (OFF).

#### 3.3.2.3.5 ENDFUNCTION name

The ENDFUNCTION name keyword marks the end of a FUNCTION specification. This keyword is always paired with a FUNCTION keyword.

#### 3.3.2.4 Monitoring Function Specification

The keywords described in the following sections appear within a FUNCTION / ENDFUNCTION keyword pair. These keywords are required for a complete monitoring function specification.

# 3.3.2.4.1 RATE rate

The RATE rate keyword specifies the frequency with which aird executes the monitoring function. The rate argument is interpreted as number of minutes. If the function is meant to be an action type of routine rather than a monitoring function (for example, a function to restart a daemon when a FAILED status has been returned to a monitoring function), the argument for RATE should be set to NONE. This value prevents the function from being executed periodically while allowing it to be executed from other functions. Refer to Section 3.4, page 160, for more information about rate specification on the monitoring functions.

# 3.3.2.4.2 EXECUTE file

The EXECUTE file keyword specifies the absolute path name of the monitoring function that is to be executed.

# 3.3.2.4.3 LOGFILE file

The LOGFILE file keyword specifies the absolute path name of the file in which the function output is placed. If there is no output of interest from the specific monitoring function, set this argument to NONE.

#### 3.3.2.4.4 TIMEOUT time

The TIMEOUT *time* keyword specifies the length of time that aird should wait for the return of the function. If this time is exceeded, aird kills the monitoring function and logs the abnormal termination in its binary log file. The time argument can be set to NONE to indicate that the function should never be timed out by aird.

## 3.3.2.4.5 RETURN tag value action

The RETURN tag value action keyword specifies the return values for the monitoring function. The return tag is a tag previously defined in a TYPE keyword specification and associated with text from the MESSAGE keyword specification. The *value* argument, to which the tag set in the environment is assigned, is an integer between 0 and 200. The *action* argument specifies the name of another function to be executed on the return of the specified tag value from the monitoring function.

The function identified in the action argument must also be defined using the function specifications within the current product specification. The action can also be set to NONE, indicating that no further action should be taken on the return of that tag from the monitoring function.

# 3.3.2.5 Installation Tool Configuration

The configuration of products and their monitoring functions span three interconnected menus in the installation tool:

```
M-> Configure system ->
      M-> AIR configuration ->
          M-> Product enable ->
          M-> Product functions ->
          M-> Function return configuration ->
```
Each of these menus is described below.

# 3.3.2.5.1 Product Enable Menu

This first menu describes the products and whether they are to be monitored. The menu consists of two fields: the name of the product, and whether it is enabled.

An example of the product enable menu follows:

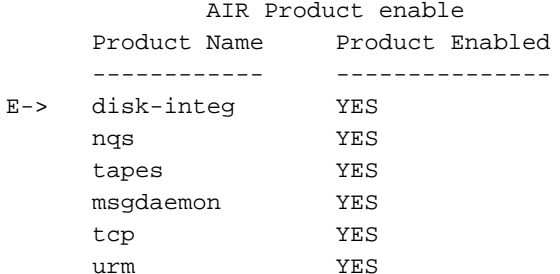

The menu is used to determine the PRODUCT and ENDPRODUCT keywords in the configuration file.

# 3.3.2.5.2 Product Functions Menu

This menu contains seven fields that are used to determine the FUNCTION, ENDFUNCTION, RATE, EXECUTE, LOGFILE, and TIMEOUT keywords in the configuration file.

Here is a short example of the product functions menu, focusing on the URM product:

AIR Product functions

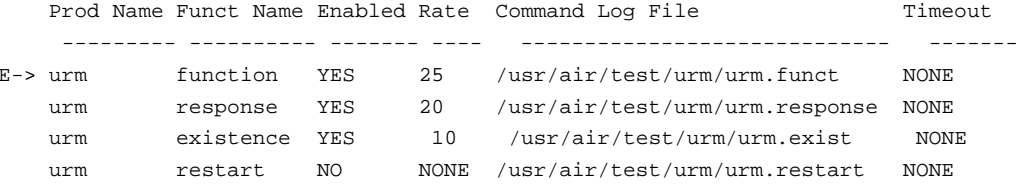

The Prod Name field associates these functions under a given product (there must be a product with this name in the Product enable-> menu).

The Funct Name field (FUNCTION) names the function while the Enabled field indicates whether this monitoring function is on or off. The Rate field (RATE) indicates the time in minutes between executions of the monitoring command set in the Command field (EXECUTE). The Log File field (LOGFILE) is the name of a file where the output is to be placed (blank means no log file) and the Timeout field (TIMEOUT) indicates the maximum amount of time the monitoring function can take.

# 3.3.2.5.3 Function Return Configuration

This menu contains six fields that define the RETURN and MESSAGE keywords. An example showing the function return configuration for the URM product is as follows:

AIR Function return configuration

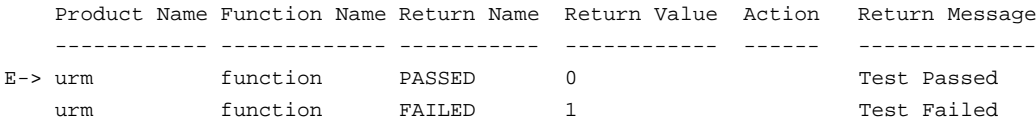

SG-2302 10.0.0.2

148

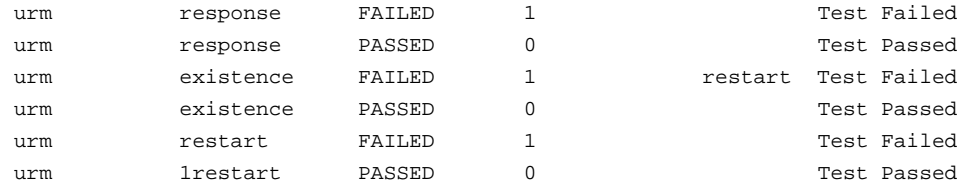

The Product Name and Function Name fields are used to associate the return information with a given product (must be a product by this name in the Product enable-> menu) and function (must be a function by this name for this product defined in the Product functions -> menu).

Each function under a product must have a minimum of two return values, named PASSED and FAILED. These names correspond to an exit status (in this case 0 and 1 respectively) and to a return message text.

Depending on the return value for a function, an action can be performed. This action is specified by the Action field and corresponds to the name of another function defined for this product. In the example above, if a FAILED status is returned by the existence function of the urm product (exit status of 1 from /usr/air/test/urm/urm.exist), the restart function is then started by the aird process.

The restart function is a special function, since it is not used for monitoring purposes but rather for restarting the URM daemon. Since the restart function should only be started when the existence test fails, the restart function is configured with a Rate (RATE) of NONE. This indicates that this product is not to be started periodically. Note also that in the above example, the restart function is turned off. Therefore, if the existence function were to fail, the restart function would not be run because it is disabled.

# 3.3.3 Return Tags

This section contains an overview and summary of the TYPE, MESSAGE, and RETURN keywords and the associated arguments.

The TYPE keyword defines return tags and their associated types. The TYPE tag argument defines a variable to be used as an exit status by a monitoring function. aird sets this variable in the environment when it initially processes the configuration file. The types associated with each TYPE tag are associated with the environment variables that serve as exit statuses for the monitoring functions. The report generators use these types, associated with the tags, in their processing. Only the PROD\_AVAILABLE and PROD\_UNAVAILABLE types are used by the report generators at this time for availability determination.

The report generators also use the MESSAGE keyword, which associates a text message with a tag.

The RETURN keyword assigns the tag an environment variable and indicates whether further action should be taken following the return of a monitoring function.

# 3.3.4 Sample Configuration File

This section contains a sample configuration file and an interpretation of the contents. Read this section if you are unsure of the correct interpretation or if you want to check your understanding. Refer to this sample file as you read the text following the file.

```
# Start of Configuration File Generated by printcf on Thu Feb 21 15:31:40 1991
\#\#:%s./usr./sn1101/soft/os/crs
\#CONFIG kernel_test_version
        #\#Define Coordinator logfile
        #COORD LOG
                          /usr/spool/air/logs/coord.log
        \##test directory
        #COORD_TESTDIR
                              /usr/air/test
        \#\#Define Coordinator Heart Beat
        \#COORD_HBEAT
                         10#\#Define Debug level
        \frac{1}{2}COORD_DEBUG
                          \Omega\##Define Binary output file name
        \#COORD_BLOG
                          /usr/spool/air/logs/blog
        \#\#Define ASCII logging level
        #COORD_LOGLEV
                          \overline{0}
```

```
#
# Define TYPES
#
TYPE PASSED PROD_AVAILABLE
TYPE FAILED PROD_UNAVAILABLE
TYPE CHANGED PROD_AVAILABLE WARN_ADMIN
TYPE NODEVICE PROD_AVAILABLE WARN_ADMIN WARN_OPS
TYPE NORESERVE PROD_AVAILABLE WARN_ADMIN
TYPE NOMOUNT PROD_UNAVAILABLE WARN_OPS WARN_ADMIN
TYPE BADWRITE PROD_UNAVAILABLE
TYPE BADJOB PROD_UNAVAILABLE
TYPE QSUBFAILED PROD_UNAVAILABLE
TYPE AUDITERROR PROD_AVAILABLE WARN_ADMIN
TYPE TCPFAILED PROD_UNAVAILABLE
TYPE UDPFAILED PROD_UNAVAILABLE
TYPE ICMPFAILED PROD_UNAVAILABLE
#
# Define product disk-integ
#
PRODUCT disk-integ ON
      MESSAGE FAILED Test Failed
      MESSAGE PASSED Test Passed
      #
      # Define Function response of Product disk-integ
      #
      FUNCTION response ON
             RATE 1
             EXECUTE /usr/air/test/kern/kern.response
             LOGFILE NONE
             TIMEOUT NONE
             RETURN FAILED 1 NONE
             RETURN PASSED 0 NONE
      ENDFUNCTION response
      #
      # Define Function existence of Product disk-integ
      #
      FUNCTION existence ON
             RATE 15
             EXECUTE /usr/air/test/kern/kern.exist
             LOGFILE NONE
             TIMEOUT NONE
             RETURN FAILED 1 NONE
             RETURN PASSED 0 NONE
```

```
ENDFUNCTION existence
ENDPRODUCT disk-integ
#
# # Define product nqs
#
PRODUCT nqs ON
       MESSAGE PASSED Test Passed
       MESSAGE FAILED Test Failed
       MESSAGE QSUBFAILED Qsub failed during functional test.
       MESSAGE BADJOB Returned job did not contain expected output
       #
       # Define Function functional of Product nqs
       #
       FUNCTION function ON
             RATE 15
             EXECUTE /usr/air/test/nqs/nqs.funct
             LOGFILE NONE
             TIMEOUT 10
             RETURN PASSED 0 NONE
             RETURN FAILED 1 NONE
             RETURN QSUBFAILED 2 NONE
             RETURN BADJOB 3 NONE
       ENDFUNCTION function
       #
       # Define Function response of Product nqs
       #
       FUNCTION response ON
             RATE 10
             EXECUTE /usr/air/test/nqs/nqs.response
             LOGFILE NONE
             TIMEOUT NONE
             RETURN FAILED 1 NONE
             RETURN PASSED 0 NONE
       ENDFUNCTION response
       #
       # Define Function existence of Product nqs
       #
       FUNCTION existence ON
             RATE 5
             EXECUTE /usr/air/test/nqs/nqs.exist
             LOGFILE NONE
             TIMEOUT NONE
             RETURN FAILED 1 NONE
```
**152 SG–2302 10.0.0.2**

```
RETURN PASSED 0 NONE
      ENDFUNCTION existence
      #
      # Define Function netexist of Product nqs
      #
      FUNCTION netexist ON
            RATE 5
            EXECUTE /usr/air/test/nqs/nqsnet.exist
            LOGFILE NONE
            TIMEOUT NONE
            RETURN FAILED 1 NONE
            RETURN PASSED 0 NONE
      ENDFUNCTION netexist
ENDPRODUCT nqs
#
# Define product tapes
#
PRODUCT tapes ON
      MESSAGE PASSED Test Passed
      MESSAGE FAILED Test Failed
      MESSAGE BADWRITE Write to tape failed
      MESSAGE NOMOUNT Mount of tape failed
      MESSAGE NORESERVE Reserve of tape failed
      MESSAGE NODEVICE No devices available at start of test.
      #
      # Define Function functional of Product tapes
      #
      FUNCTION function OFF
            RATE 60
            EXECUTE /usr/air/test/tapes/tape.funct
            LOGFILE NONE
            TIMEOUT 10
            RETURN PASSED 0 NONE
            RETURN FAILED 1 NONE
            RETURN BADWRITE 2 NONE
            RETURN NOMOUNT 3 NONE
            RETURN NORESERVE 4 NONE
            RETURN NODEVICE 5 NONE
      ENDFUNCTION function
      #
      # Define Function response of Product tapes
      #
      FUNCTION response ON
```

```
RATE 10
            EXECUTE /usr/air/test/tapes/tape.response
            LOGFILE NONE
            TIMEOUT 1
            RETURN FAILED 1 NONE
            RETURN PASSED 0 NONE
      ENDFUNCTION response
      #
      # Define Function existence of Product tapes
      #
      FUNCTION existence ON
            RATE 5
            EXECUTE /usr/air/test/tapes/tape.exist
            LOGFILE NONE
            TIMEOUT NONE
            RETURN FAILED 1 NONE
            RETURN PASSED 0 NONE
      ENDFUNCTION existence
      #
      # Define Function avrexist of Product tapes
      #
      FUNCTION avrexist ON
            RATE 5
            EXECUTE /usr/air/test/tapes/tapeavr.exist
            LOGFILE NONE
            TIMEOUT NONE
            RETURN FAILED 1 NONE
            RETURN PASSED 0 NONE
      ENDFUNCTION avrexist
ENDPRODUCT tapes
# Define product msgdaemon
PRODUCT msgdaemon ON
      MESSAGE PASSED Test Passed
      MESSAGE FAILED Test Failed
      #
      # Define Function response of Product msgdaemon
      #
      FUNCTION response ON
            RATE 10
            EXECUTE /usr/air/test/msgd/msgd.response
            LOGFILE NONE
```
**154 SG–2302 10.0.0.2**

#

#

```
TIMEOUT 1
             RETURN FAILED 1 NONE
             RETURN PASSED 0 NONE
      ENDFUNCTION response
      #
      # Define Function existence of Product msgdaemon
      #
      FUNCTION existence ON
            RATE 5
             EXECUTE /usr/air/test/msgd/msgd.exist
             LOGFILE NONE
             TIMEOUT NONE
            RETURN FAILED 1 NONE
             RETURN PASSED 0 NONE
      ENDFUNCTION existence
ENDPRODUCT msgdaemon
#
# Define product tcp
#
PRODUCT tcp ON
      MESSAGE FAILED Test Failed
      MESSAGE PASSED Test Passed
      MESSAGE TCPFAILED Transmission Control Protocol failure
      MESSAGE UDPFAILED User Datagram Protocol failure
      MESSAGE ICMPFAILED Control Message Protocol failure
      #
      # Define Function functional of Product tcp
      #
      FUNCTION function ON
             RATE 10
             EXECUTE /usr/air/test/tcp/tcp.funct
            LOGFILE NONE
             TIMEOUT NONE
             RETURN PASSED 0 NONE
            RETURN FAILED 1 NONE
             RETURN ICMPFAILED 2 NONE
             RETURN UDPFAILED 3 NONE
             RETURN TCPFAILED 4 NONE
      ENDFUNCTION function
      #
      # Define Function existence of Product tcp
      #
      FUNCTION existence ON
```

```
RATE 5
      EXECUTE /usr/air/test/tcp/tcp.exist
      LOGFILE NONE
      TIMEOUT NONE
      RETURN FAILED 1 NONE
      RETURN PASSED 0 NONE
ENDFUNCTION existence
#
# Define Function gatedexist of Product tcp
#
FUNCTION gatedexist ON
      RATE 5
      EXECUTE /usr/air/test/tcp/tcpgated.exist
     LOGFILE NONE
      TIMEOUT NONE
     RETURN FAILED 1 NONE
     RETURN PASSED 0 NONE
ENDFUNCTION gatedexist
#
# Define Function lpdexist of Product tcp
#
FUNCTION lpdexist ON
      RATE 5
     EXECUTE /usr/air/test/tcp/tcplpd.exist
      LOGFILE NONE
      TIMEOUT NONE
      RETURN FAILED 1 NONE
      RETURN PASSED 0 NONE
ENDFUNCTION lpdexist
#
# Define Function namedexist of Product tcp
#
FUNCTION namedexist ON
      RATE 5
      EXECUTE /usr/air/test/tcp/tcpnamed.exist
      LOGFILE NONE
      TIMEOUT NONE
      RETURN FAILED 1 NONE
      RETURN PASSED 0 NONE
ENDFUNCTION namedexist
#
# Define Function ntpdexist of Product tcp
#
```
**156 SG–2302 10.0.0.2**

```
FUNCTION ntpdexist ON
            RATE 5
            EXECUTE /usr/air/test/tcp/tcpntpd.exist
            LOGFILE NONE
            TIMEOUT NONE
            RETURN FAILED 1 NONE
            RETURN PASSED 0 NONE
      ENDFUNCTION ntpdexist
      #
      # Define Function smailexist of Product tcp
      #
      FUNCTION smailexist ON
            RATE 5
            EXECUTE /usr/air/test/tcp/tcpsmail.exist
            LOGFILE NONE
            TIMEOUT NONE
            RETURN FAILED 1 NONE
            RETURN PASSED 0 NONE
      ENDFUNCTION smailexist
      #
      # Define Function snmpdexist of Product tcp
      #
      FUNCTION snmpdexist ON
            RATE 5
            EXECUTE /usr/air/test/tcp/tcpsnmpd.exist
            LOGFILE NONE
            TIMEOUT NONE
            RETURN FAILED 1 NONE
            RETURN PASSED 0 NONE
      ENDFUNCTION snmpdexist
ENDPRODUCT tcp
# Define product urm
PRODUCT urm ON
      MESSAGE PASSED Test Passed
      MESSAGE FAILED Test Failed
      #
      # Define Function functional of Product urm
      #
      FUNCTION function ON
            RATE 25
            EXECUTE /usr/air/test/urm/urm.funct
```
#

#

```
LOGFILE NONE
                 TIMEOUT NONE
                 RETURN PASSED 0 NONE
                 RETURN FAILED 1 NONE
           ENDFUNCTION function
           #
           # Define Function response of Product urm
           #
           FUNCTION response ON
                 RATE 20
                 EXECUTE /usr/air/test/urm/urm.response
                 LOGFILE NONE
                 TIMEOUT NONE
                 RETURN FAILED 1 NONE
                 RETURN PASSED 0 NONE
           ENDFUNCTION response
           #
           # Define Function existence of Product urm
           #
           FUNCTION existence ON
                 RATE 10
                 EXECUTE /usr/air/test/urm/urm.exist
                 LOGFILE NONE
                 TIMEOUT NONE
                 RETURN FAILED 1 restart
                 RETURN PASSED 0 NONE
           ENDFUNCTION existence
           #
           # Define Function restart of Product urm
           #
           FUNCTION restart OFF
                RATE NONE
                 EXECUTE /usr/air/test/urm/urm.restart
                 LOGFILE NONE
                 TIMEOUT NONE
                 RETURN FAILED 1 NONE
                 RETURN PASSED 0 NONE
           ENDFUNCTION restart
     ENDPRODUCT urm
ENDCONFIG kernel_test_version
# End of Configuration File Generated by printcf on Thu Feb 21 15:31:40 1991
158 SG–2302 10.0.0.2
```
#

#

At the top of the configuration file, the global operational keywords are defined. The ASCII log and binary log files for the aird process are set to /usr/spool/air/logs/coord.log and /usr/spool/air/logs/blog, respectively; however, the ASCII and debug logging levels are both set to 0, which means that the aird ASCII log file should remain empty. The rate that the aird process logs its own heartbeat record is set to every 10 minutes.

Next, the return tags and associated types are defined. The required PASSED and FAILED tags are at the top of the specification block. Also, the PROD\_AVAILABLE and PROD\_UNAVAILABLE types associated with the various tags are specified.

The next component of the file is the product's specification, the first one being the disk-integ. Messages are assigned to the two required tags, PASSED and FAILED, and two functions, response and existence, are defined. The response function is configured to execute every 90 minutes. No log file or time-out limit is specified, and no subsequent action is defined for the two required return tags. The existence function is configured to execute every 15 minutes and has no output, time-out, or subsequent actions specified. The actual monitoring functions are found in /usr/air/test/kern/kern.response and /usr/air/test/kern/kern.exist, respectively.

# 3.3.5 Configuration File Tuning and Validation

You can change the contents of the configuration file by using the UNICOS Installation Menu System (installation tool) validation. You can validate your configuration through the  $airckconf(8)$  command prior to putting that file into production on your system. The airckconf command uses the same validation routines that the aird process uses on the contents of the configuration file.

The AIR configuration menu in the installation tool allows you to verify your configuration before activating it. Simply select the Verify air configuration ... action in the AIR configuration menu. This action will generate a test configuration file based on your selections and then run the  $airckconf(8)$  command on it.

An example of an area that you may need to change is the execution rates for the monitoring functions.

**Note:** Before making changes to the execution rates of the functions, please read through Section 3.4, page 160, to determine the appropriate balance for your system.

Changing the rates is accomplished by editing the argument for the RATE keyword in a specific function (or the Rate field in the Product functions -> menu of the installation tool). For example, if you want the existence function for URM to run once every 10 minutes instead of the default of 5 minutes, you would change the RATE keyword argument from 5 to 10 in the existence function specification of the URM product specification.

Any associated keyword arguments can be changed in the same manner. To add functions or products, refer to Section 3.4.6, page 165.

# **3.4 Monitoring Functions**

The *monitoring functions* are the actual product verification processes and are either shell scripts or executable binaries. The implementation of the functions for each monitored product follows a hierarchic philosophy. Several functions are specified for each monitored product, and they are differentiated by the cost of the resources they use and the aspects of the product that they test.

For example, a function that verifies that a process exists on the system would be low cost, and, thus, could be executed more frequently than a function that required a tape mount. However, the higher-cost function provides a better assurance of product verification. These issues must be balanced by the rate specification in the configuration file, and be configured for each site's specific needs.

This section discusses the product testing coverage provided by the monitoring functions. This section also describes functions that need to be configured on a site-by-site basis and the procedures for adding those functions and other products, to the AIR system.

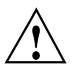

**Caution:** Since the test scripts installed under /usr/air/test can be overwritten during a software update, local changes to the supplied monitoring functions should be made by copying the file to another directory (or renaming it) and then altering this copy. Be sure to update the configuration of AIR to point to the local copy of the monitor script.

Refer to the individual monitoring function man pages for more detailed information on the contents of the individual tests.

Monitoring functions are provided for TCP/IP, NQS, online tapes, URM, and disk-integ (general system checks). The functions for these products are divided into the following types determined by the aspect of the product they are testing:

- Existence  $\bullet$
- Response
- Functional invocation

The existence functions are low-cost verification routines that check for processes on a system. The *response* functions are also lower-cost routines that cause a product to respond in some manner, but do not cause significant operational changes on a system. The *functional invocation* routines can be high-cost functions. These functions are responsible for causing the product to accomplish work in the same way a user would. The specified rates in the configuration file for each of these functions reflects the cost involved; the existence and response functions' rates are much higher than those for the functional invocation tests. Again, these rates are site-configurable.

The  $airexist(8)$  command verifies product component existence.

It is important to note that these functions are opaque objects in the AIR system. Although they are grouped as described previously, they are by no means restricted to those types. The basic structure of the aird process and monitoring functions allows maximum flexibility in monitoring the products.

The following sections describe the product testing coverage and the functions that can be configured for each product.

# 3.4.1 TCP/IP

Existence and functional monitoring functions are available for TCP/IP.

The existence functions use the airexist command for process verification. There are separate existence functions for each of the following processes:

- Internet services daemon (inetd)
- Gateway routing daemon (gated)  $\bullet$
- Line printer daemon (1pd)
- Internet domain name server (named)  $\bullet$
- Time synchronization daemon (ntpd)
- Mail daemon (sendmail)
- SNMP daemon (snmpd)

These daemons are checked separately so that a site can disable any of the functions that check processes not configured on their system.

The functional invocation test uses an enhanced version of ping to send ECHO packets to network hosts using the following protocols:

- Internet Control Message Protocol (ICMP)
- Internet Transmission Control Protocol (TCP/IP)  $\bullet$
- Internet User Datagram Protocol (UDP)

Failure to receive the expected REPLY packet constitutes a failed status.

The existence functions for TCP/IP check for the following processes, which must be configured on the system:

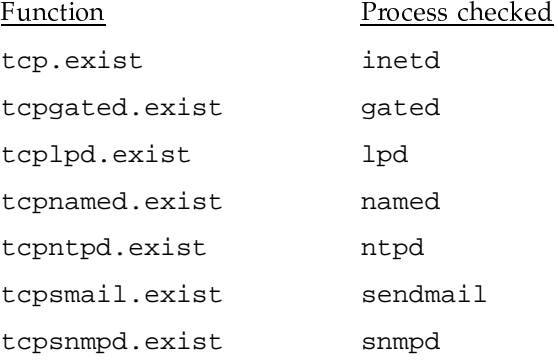

If you are not using one of the listed processes, you must disable the associated function in the configuration file. If you do not disable a function that checks for a process that does not exist, TCP/IP will always be reported as available 0%.

# 3.4.2 NQS

Existence, response, and functional monitoring functions are available for NQS.

The existence functions use the airexist command for process verification. There are separate existence functions for each of the following processes:

- · Main NQS daemon (nqsdaemon)
- TCP/IP networking component (netdaemon)

These daemons are checked separately so that a site can disable any of the functions that check processes not configured on their system.

The response function uses the ngsresp command to verify that the ngsdaemon process is able to read its named pipe. The ngsresp command attempts to open the named pipe; if the open fails, this function returns a failed status (see nq $sresp(8)$ ).

The functional invocation test uses the NQS qsub command to submit a job. The test then verifies that the expected string is found in the job output file. This function must also be configured to use a valid enabled, started, and running batch queue.

The existence functions for NQS check for the following processes, which must be configured on the system:

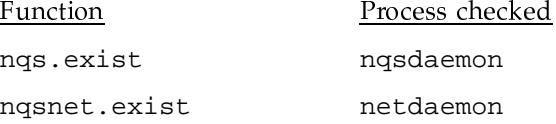

If you are not using one of the listed processes, disable the associated function in the configuration file. If you do not disable a function that checks for a nonexistent process, NQS will always be reported as available 0%.

Because it invokes a generic qsub(1) command, the nqs. funct function monitoring test is dependent on an enabled, started, and running default batch queue. If you cannot ensure that a default batch queue is always available, edit ngs. funct so that the job is directed to an available queue by using the appropriate qsub options.

### 3.4.3 Online Tapes

Existence, response, and functional monitoring functions are available for online tapes.

The existence functions use the airexist command for process verification. There are separate existence functions for each of the following processes:

- Tape daemon (tpdaemon)
- Message daemon (msgd)
- AVR component (avrproc)

These daemons are checked separately so that a site can disable any of the functions that check processes not configured on their system.

The  $t$ pstat $(1)$  command is a tape status command that forces a response from the tpdaemon process. The response function determines the ability of the tpdaemon to respond based on the return value from tpstat. The response function for the msgd process invokes the msgd command, and redetermines the ability for response based on the return value.

The function invocation test uses the  $dd(1)$  command to write a file to tape by using the tape daemon. This test serves as a template only. Due to the variance of device groups, label types, and volume serial numbers, each site needs to modify this script to reflect their configuration.

If you are not using AVR, disable the tapeavr. exist function in the AIR configuration file. If AVR is nonexistent and you do not disable tapeavr. exist, online tapes will always be reported as available 0%.

The tape. funct function monitoring test uses the  $tpmnt(1)$  command to mount a tape on a drive, and then uses the dd command to write data to that tape. Edit this test to reflect your local tape environment, paying particular attention to the DEVGRP, LABEL, and VOLSER variables and the time check at the top of the script. By default, this test executes between 10 A.M. and 4 P.M.; otherwise, it returns a passed exit status without execution.

# 3.4.4 Disk-integ

System monitoring functions that check existence and integrity are available for the kernel.

The existence script invokes various user commands, such as cd, 1s, and cat, to verify that the kernel is working and to gain some idea of the interactive response time.

The integrity function checks the following:

- Unrecovered disk errors
- File system free space and inodes

This script is configured to send mail to the appropriate administrators with pertinent information.

# 3.4.5 URM

Existence, response, and functional monitoring functions are available for the Unified Resource Manager (URM).

The existence function uses the airexist command to determine if the urmd process exists in the system.

The rmgr command is a URM status command that forces a response from URM. The response function determines the ability of URM to respond based on the return value from rmgr.

The functional invocation test uses the URM rmgr command to send a REGISTER request to urmd to verify whether or not urmd is initialized and functioning. The URM product also has a special function called restart. The function is not a monitoring function, but rather, an action. The existence function defines it to be started in response to a FAILED exit status (the urmd process not running) in order to restart the urmd process. Since it is not a monitoring function, its RATE is set to NONE to indicate to aird that it should not be periodically started.

In the preceding example configuration, the restart function is turned off. In order for the restart function to be started by the aird process in response to the failure in existence, it must be turned on.

#### 3.4.6 Adding Products and Functions

In the AIR system, you can easily extend product sets and enhance monitoring functions.

This section describes the addition of products and monitoring functions to the AIR system.

Follow these steps in order to add a product to the AIR system:

- 1. Create the appropriate monitoring functions for the product.
- 2. Create the appropriate directory in the test directory tree, and move the monitoring functions to that directory.
- 3. Add the product and monitoring function specifications to the configuration file.
- 4. Use the airckconf command on the newly edited configuration file to validate your changes.
- 5. Move the file into production; send a SIGHUP signal to the aird process.
- 6. Check to ensure that the added functions are working as expected.

#### 3.4.6.1 Creating Functions

The first step in adding a product to the AIR system is creating the appropriate monitoring functions. This step is quite important because the accuracy and effectiveness of product monitoring depends on the quality of the monitoring functions. The creation method described in this section is recommended, but because the functions are opaque in the system, you may use any method that works for your site.

In this example, the data migration product and functions are added to the AIR system by using the same hierarchical implementation as the released functions. These functions are incomplete and meant only as examples; however, you can use them as the basis for monitoring the data migration facility.

The following example shows an existence function for the dmdaemon process:

```
\#! /bin/sh
\#\#dmf.exist
                        Product DMF existence test.
\##Test Description:
#This is an existence test for DMF. It checks for the
                existence of the following process: dmdaemon.
###Dependencies:
                The environment variable PASSED must be set.
#The environment variable FAILED must be set.
#The airexist command is installed in /usr/air/bin.
##PATH=$PATH:/usr/air/bin
airexist -u 0 dmdaemon
if [ $? -eq 1 ]
then
       EXITVAL=$PASSED
else
       EXITVAL=$FAILED
fi
exit ${EXITVAL}
\##End of product DMF existence test.
#
```
Functional monitoring of data migration could be accomplished in one of two ways:

- Attempting to migrate and restore a file to online tape media  $\bullet$
- Attempting to migrate and restore a file to the MVS station  $\bullet$

The following example shows the online tape function test; the MVS front-end function would be identical to this one except that the specified media would be the MVS front end:

```
#! /bin/sh
\pm#dmftape.funct
                        Product DMF online tape functional test.
\#\#Test Description:
\#This is a functional test for the online tape media
                capability of the data migration facility. Note that
\#\#this script, through the forced migration of a file,
                calls for a tape mount and should be run at a rate
\##appropriate for the site operational personnel and tape
\#environment.
##Dependencies:
                The environment variable PASSED must be set.
\#The environment variable FAILED must be set.
#The environment variable PUTFAIL must be set.
#The environment variable NOMIGRATE must be set.
##The environment variable GETFAIL must be set.
#The MIGRATE FILE must be defined and exist.
#MIGRATE_FILE="site defined"
MEDIA_TYPE=1
#\#Migrate the file. Indicate that the tape media should be used.
#dmput -p ${MEDIA_TYPE} MIGRATE_FILE
if [ $? -ne 0 ]
then
        exit ${PUTFAIL}
fi
#
```
SG-2302 10.0.0.2

```
Verify that the file has at least been premigrated.
\#\#if [ ! (-M MIGRATE_FILE) ]
then
        exit ${NOMIGRATE}
fi
#\#Restore the file.
#dmget MIGRATE_FILE
if [ $? -ne 0 ]
then
        exit ${GETFAIL}
fi
\#Verify that the file has been returned.
\##if [ "ls -l MIGRATE_FILE ] cut -cl" = "m" ]then
        exit ${FAILED}
else
        exit ${PASSED}
fi
\#\#End of product DMF online tape functional test.
#
```
# 3.4.6.2 Integrating the Functions

After you have created the monitoring functions, you must create the appropriate directory in the test directory tree and place the new functions in that directory.

In this example, you would create the /usr/air/test/dmf directory. Then you would copy the dmf.exist, dmftape.funct, and dmfmvs.funct monitoring functions created in the previous section into that directory.

# 3.4.6.3 Configuring the Functions

After you create the monitoring functions and place them in the test directory, you must follow these steps to instruct the aird process what to do with these monitoring functions. (Refer to Section 3.3.2, page 141, for a discussion of the configuration file and information concerning the specific keywords and their associated arguments in the configuration language syntax. There is a section for users of the UNICOS Installation Menu System, as well as for those who manually update the configuration file.)

## 3.4.6.3.1 Manual Function Configuration

Use the following procedures to manually add new products/functions to the AIR configuration file.

1. This step is necessary only if you are not using the installation tool to configure AIR.

Copy the configuration file, /usr/air/config\_file, to a temporary file, as in the following example:

```
$ cp /usr/air/config_file /tmp/tmp_config_file
```
- 2. Using a standard text editor, add the product and monitoring functions' specification to the file, in the following two-step process:
	- a. Add the additional return types (PUTFAIL, NOMIGRATE, and GETFAIL) used in the functional tests to the TYPES definition area near the top of the configuration file, as in the following example:

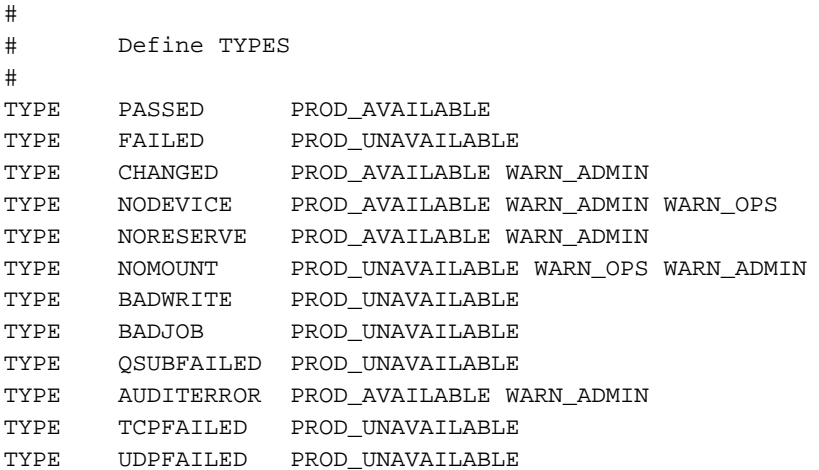

TYPE ICMPFAILED PROD\_UNAVAILABLE TYPE PUTFAIL PROD\_UNAVAILABLE WARN\_OPS WARN\_ADM TYPE NOMIGRATE PROD\_UNAVAILABLE WARN\_OPS WARN\_ADM TYPE GETFAIL PROD\_UNAVAILABLE WARN\_OPS WARN\_ADM

Although the <code>warn\_ops</code> and <code>warn\_admin</code> return types are not implemented for use, they will be important pieces of information for the real-time evaluation of the monitored products.  $\hspace{0.1mm}$ 

b. Add the product and functions specification anywhere below th TYPES area, as in the following example

```
ENDPRODUCT tcp
#
# Define Product DMF
#
PRODUCT dmf ON
  MESSAGE PASSED Test Passed<br>MESSAGE FAILED Test Failed
  MESSAGE FAILED
  MESSAGE PUTFAIL Migration of file failed
  MESSAGE NOMIGRATE Expected migrated file not migrated
  MESSAGE GETFAIL Restore of file failed
  #
  # Define function existence of Product DMF
  #
  FUNCTION existence ON
      RATE 5
       EXECUTE /usr/air/test/dmf/dmf.exist
       LOGFILE NONE
       TIMEOUT NONE
      RETURN PASSED 0 NONE
      RETURN FAILED 1 NONE
  ENDFUNCTION existence
  #
  # Define function online functional of Product DMF
  #
  FUNCTION tapefunct ON
       RATE 60
       EXECUTE /usr/air/test/dmf/dmftape.funct
       LOGFILE NONE
       TIMEOUT 10
      RETURN PASSED 0 NONE
      RETURN FAILED 1 NONE
       RETURN PUTFAIL 2 NONE
```

```
RETURN NOMIGRATE 3
                             NONE
       RETURN GETFAIL 4
                            NONE
  ENDFUNCTION tapefunct
  ##Define function MVS functional of Product DMF
  \#FUNCTION
              mvsfunct
                            ON
              60
       RATE
       EXECUTE /usr/air/test/dmf/dmfmvs.funct
       LOGFILE NONE
       TIMEOUT 10
       RETURN PASSED 0
                           NONE
       RETURN FAILED 1 NONE
      RETURN PUTFAIL 2 NONE
       RETURN NOMIGRATE 3
                          NONE
       RETURN GETFAIL 4 NONE
  ENDFUNCTION mvsfunct
ENDPRODUCT dmf
```
#### 3.4.6.4 Function Configuration through the Installation Tool

This section describes how to use the UNICOS Installation Menu System (installation tool) to add new products and functions to AIR.

1. Enter the Return tags and types setup -> submenu under the AIR configuration menu. Add the new return types (PUTFAIL, NOMIGRATE, and GETFAIL) used in the functional tests as follows:

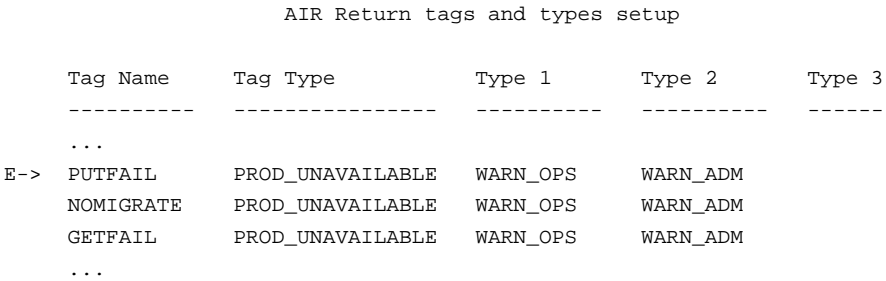

2. Add the product to the product list in the Product enable -> menu:

# AIR Product enable

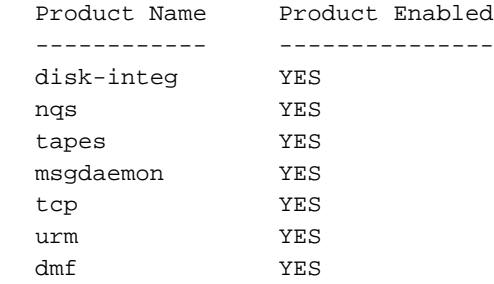

#### 3. Create the three functions in the Product functions -> menu:

AIR Product functions

 $E->$ 

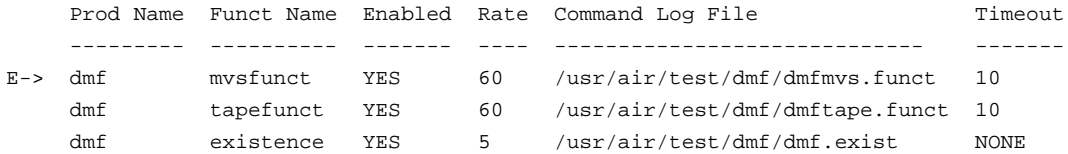

# 4. Create the function return information through the Function return configuration -> menu:

AIR Function return configuration

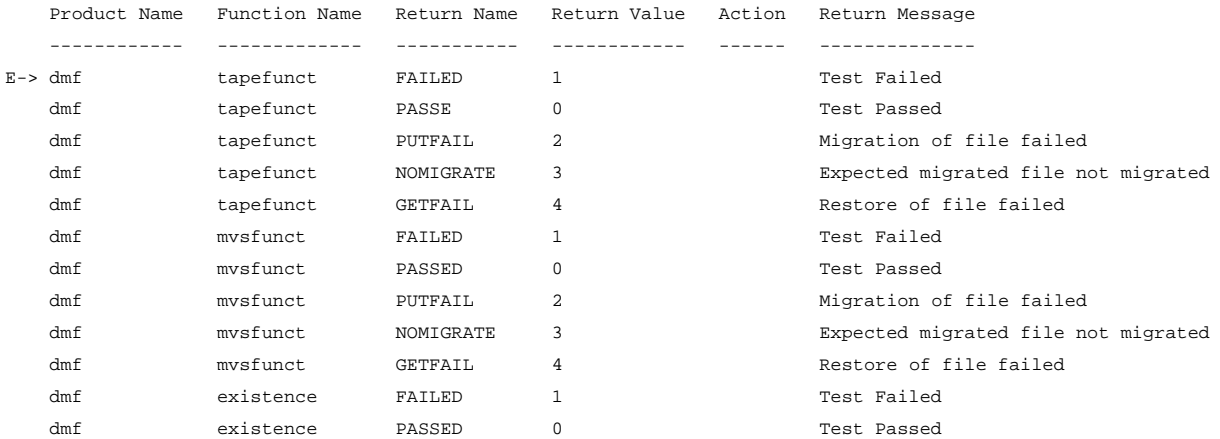

#### 3.4.6.5 Validating Configuration

All essential components are in place for monitoring a new product. Before placing the new configuration file into production, however, you should validate the changes and additions that have been made. The  $a$ irckconf(8) command runs the configuration file through the same verification routines that the aird process uses during its internal processing initiation. The following sample command line verifies the temporary configuration file produced in the previous section:

```
$ airckconf tmp config file
```
If you are using the installation tool, perform the Verify air configuration ... action to verify that the changes made in the menu system are correct.

For more detailed information, see airckconf(8).

**Note:** Do not proceed to the next step until airckconf is executing without error on the new configuration file.

# 3.4.6.6 Production

Before copying the new configuration file over the current one, make a back-up copy of /usr/air/config\_file. If you are using the installation tool to update the AIR configuration, the backup is not necessary, since backups are made automatically. After creating a back-up copy and copying in the new configuration file (activating the configuration if using the installation tool), either start the aird process, using the /usr/air/bin/start\_air script, or, if aird is already running, send the aird process the SIGHUP signal. Use the  $ps(1)$  command to determine the process ID of aird and use the  $kil(1)$ command to send the SIGHUP signal to that *pid*, as in the following example:

```
$ ps -el | grep aird
       0 12954 1 0 39 24 26236
0<sup>8</sup>98561 - 0:07 aird
$ kill -1 pid
```
By sending the SIGHUP signal, you cause the aird process to break out of its processing loop and reread the configuration file, thus adding the changes to its internal work list.

# 3.4.6.7 Final Verification

Verify that the new monitoring functions are operating as expected. Wait until all added functions have executed several times; the time to wait depends on the configured execution rates for the functions. Use the  $a$ irdet $(8)$  command to examine the records that have been logged pertaining to those functions, as in the following example:

airdet -p dmf -dmt /usr/spool/air/logs/blog

If you receive messages, final verification of the process is complete.

# 3.5 Using the Report Generators

This section examines the use of the four report generator commands,  $airproonf(8)$ ,  $airdet(8)$ ,  $airtsum(8)$ , and  $airsum(8)$ . The section includes a discussion of the record types used as input for each generator, an explanation of the output from each generator, and an analysis of a binary log file that highlights how you can use these commands and how they interact.

The availability numbers produced by the AIR report generators indicate the length of time a monitored product is available to a monitoring function. Whether the reported availability is the true availability depends on the quality of the monitoring functions and the AIR configuration. For example, if you configure your functional tests to run once a day, the numbers reported and the actual availability may be quite different for a product. Through careful crafting of the monitoring functions, and thorough configuring of the systems, accurate and detailed availability statistics can be obtained.

It is recommended that you read the man pages for the four report generators before reading this section, and that you keep the text of the man pages available for reference.

# 3.5.1 Record Types

The four report generator commands provide extensive and tunable selection criteria for the presentation of the availability statistics from the data gathered by the automated incident reporting system (AIR). This data consists of the binary records logged by the  $aird(8)$  process into its binary log file.

The following record types make up the contents of the aird binary log file:

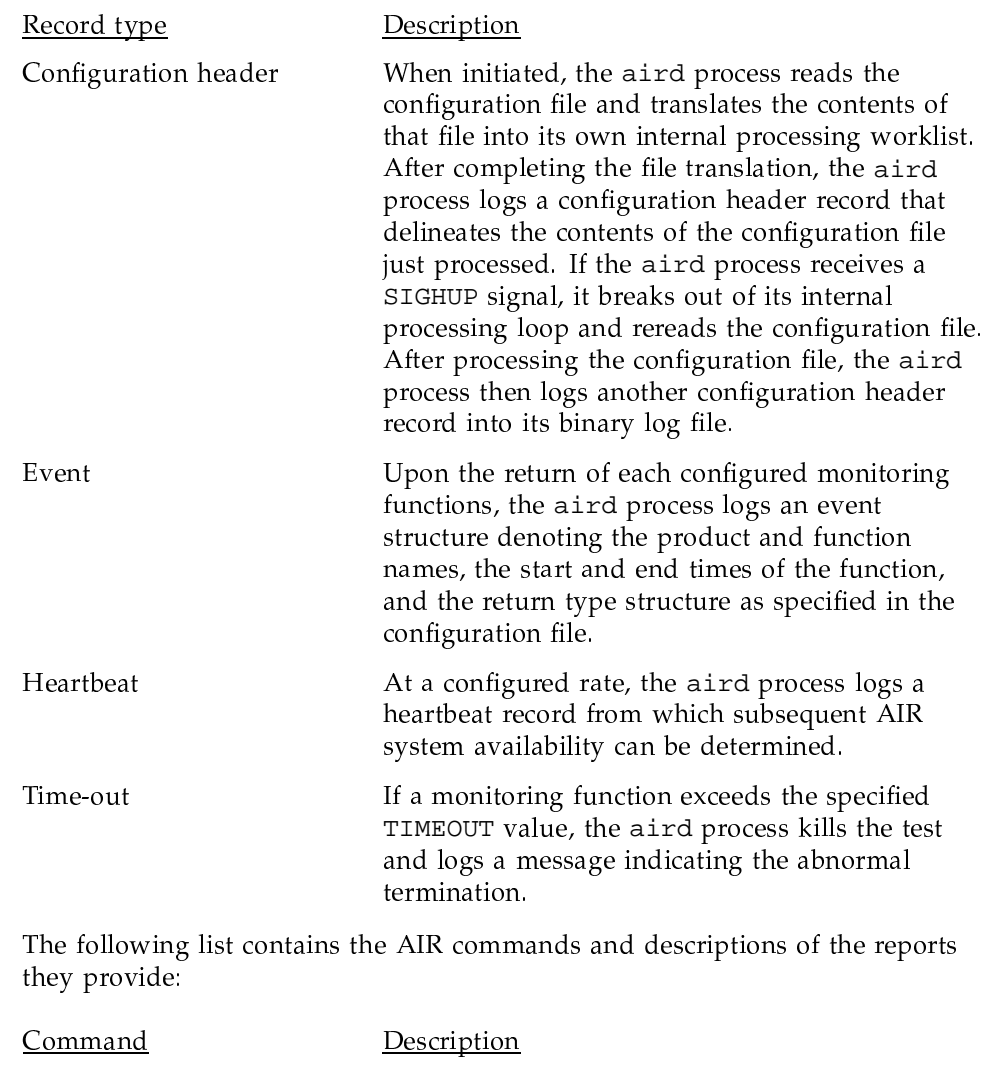

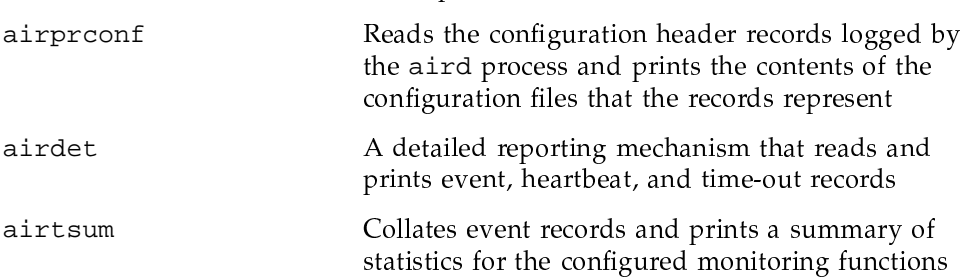

airsum

Prints statistics on the availability of each monitored product by using event and heartbeat records

# 3.5.2 Output

This section discusses the output information printed by each generator command.

Note: Because the airproonf and airdet commands merely log available statistics and do no collation or summarization, no interpretation of the output they produce is needed. However, the reports produced by the airtsum and airsum commands do require interpretation and this section contains the explicit derivation for the numbers found in the reports.

# 3.5.2.1 Using the airproonf Command

The default report generated by the  $airproonf(8)$  command contains the following information:

- Time the configuration header record was written to the binary log file by  $\bullet$ the aird process
- $\bullet$ Number of types, messages, products, and functions defined
- Mapping of values and tags to the types
- Messages and functions defined for each product  $\bullet$

For an example of the default report, see airprconf(8). Refer to Section 3.3.2, page 141, for a discussion of the configuration file and its contents, and for further information regarding the return types and their mappings.

If the  $-P$  option is specified, airproonf prints the configuration as it appears in the configuration file as it was in that period. All information found in the original configuration file is printed. Refer to Section 3.3.2, page 141, when interpreting this output.

#### 3.5.2.2 Using the airdet Command

The default report generated by the airdet command consists of all event, heartbeat, and time-out records found in the aird binary log file. For each record, the product and function names and the message type are shown. For an example of a default report, see  $a$ irdet $(8)$ .

The options for airdet allow you to change the selection of records and the information displayed for each selected record.

The selection criteria contain the following capabilities:

- The -b and -e options let you specify the range of time within which the records must fall in order to be selected. This option is helpful if you want to analyze only certain time periods.
- The -p and -f options let you limit the printed records to those from the given product or function, respectively.
- The -n option lets you specify a time so that the only records printed are those whose elapsed time exceeds the specified time. This option provides a back-end implementation of *noticing* for the AIR data. Noticing is the capability to indicate, or provide notice, when a particular record's elapsed time has exceeded a specified time. This capability can be useful if you want to highlight periods of time when a system may have been experiencing performance problems.
- The -T and -O options let you isolate the specified return type tags. These options are helpful if you are searching for specific as well as general product status. Refer to Section 3.3.2, page 141, for an explanation of the return type tags and what they indicate about their associated products.

The information criteria contain the following capabilities:

- The  $-1$  option outputs the elapsed time of the given record. If  $-1$  is specified with the -n option, airdet verifies the specified status.
- The -t option outputs the time stamps (beginning and end) for the selected records.
- The  $-m$  option outputs the text associated with the return type found in the record. This further denotes the status of the selected record.
- The -h option provides headers for the record delineation.

You can use the options previously described in a myriad of ways to assist you in analyzing the data collected by the AIR system. The  $a$ irdet $(8)$  man page describes basic concepts and provides examples to help you easily analyze a binary log file.

The following usage tips may be useful:

 $\bullet$ When attempting to observe a particular range of time, use the  $-b$  and  $-e$ options.

- When attempting to observe particular products or functions, use the -p or -f options, respectively.
- When attempting to isolate product status, use the  $-T$  and  $-0$  options, keying off the desired status type.
- When attempting to identify abnormal elapsed times, use the -n option. You can use either the airtsum or airsum command with the -E option if you need to isolate a certain period of time. This option prints summary reports for each configuration header encountered. The default action is to display only the summary information over the range of files specified on the command line and not denote the smaller samples contained within.

Note: If the  $-E$  option is specified, both commands generate much more information, depending on the number of SIGHUP signals, machine boots, and AIR system startups contained within the specified binary log file.

#### 3.5.2.3 Using the airtsum Command

The airtsum command prints summary statistics for the monitoring functions. This section discusses each column of information available within this report and the options associated with those columns. Note that the first four columns contain the default information printed in these reports.

#### Column Description

#### Product Name

Name of the monitored product. Each of the configured products is displayed.

#### Function Name

Name of the monitoring tests. The monitoring functions specified for each of the monitored products are displayed.

#### Total Executed

Number of monitoring tests that returned. This number is really a count of the records logged by the aird process on return of each specific monitoring function. This number reflects the number of times that a specific monitoring function was executed during the given sample time of AIR data.

#### Total Time Tested

Time over which a specific function was monitoring its product. This time begins at the start time of the first record logged for the given function, and ends at the end time of the last record logged for the given function.

#### From Time/Until Time

(Displayed using the -S option) Beginning and end times that a specific function was monitoring its product. These times are used in the calculation of the total time tested.

#### Percent Time

(Displayed using the -p option) Percentage of time that the product was monitored by the specific function. This percentage is calculated by dividing the total time the specific function tested the product by the total time that UNICOS was running. The total time that UNICOS was running is calculated by subtracting the end time of the last record read from the boot time of the system. The equations for these calculations are as follows:

%\_tested = total\_time\_tested / total\_system\_time total\_system\_time = system\_boot\_time - last\_end\_time

Return Type/Number Returned

(Displayed using the -r option) Breakdown of each return type for each monitoring function. Each return type and the number of times that each type was returned are displayed for each configured monitoring function. The return numbers indicate the number of records logged by the aird process that contained the specific return type.

In the following columns, intervals are determined by subtracting the end time of the previous record of the same function type from the start time of the current record:

#### Column Description

Long Interval

(Displayed using the -1 option) Longest period of time between executions of the specific monitoring function

#### Short Interval

(Displayed using the -s option) Shortest period of time between executions of the specific monitoring function

#### Average Interval

(Displayed using the -a option) Average period of time between executions of the specific monitoring function

#### Configured Interval

(Displayed using the -c option) Period of time that should transpire between the execution of the specific monitoring function, as specified in the configuration file

The airtsum and airsum commands also accept  $-b$  and  $-e$  options, which specify sample times. They are used in the same manner as described previously in the airdet discussion.

#### 3.5.2.4 Using the airsum Command

The airsum command reports summary statistics on the availability of each of the monitored products. The formats of report information are described in the following sections.

#### 3.5.2.4.1 Default Summary Information Section

The Default Summary Information section contains default output from the airsum command. Specifically, this section contains the following basic availability information for each of the monitored products:

#### Column Description

Product Name

Name of the monitored product. Each of the configured products are displayed.

Total Time Available

Entire time that the monitored product was available to its monitoring functions.

#### Total Time Unavailable

Entire time that the monitored product was unavailable to its monitoring functions.

#### Relative Percentage Available

Percentage of time that the monitored product was available with respect to the total time that the aird process was available.

#### Real Percentage Available

Percentage of time that the monitored product was available with respect to the total time that the system was available.

#### 3.5.2.4.2 Product Availability Breakdown Section

When the records in the aird binary log file are processed, the final step is to determine the availability state of each product. A product's state indicates whether it is available or unavailable, and also the time during which this status is in effect. The state is determined not only by a change in availability, but also by configuration restarts either through SIGHUP signals or system boots. The *availability breakdown* for a product is the complete record of any availability changes; this section of the report contains availability breakdowns for each product and can be printed using the -B option. The report contains the following columns of information:

#### Column Description

Product Name

Name of the monitored product. Each of the configured products is displayed.

Product Status

Status of each of the product's states. The status can be either available or unavailable.

From Time/Until Time

Range of time that the specific product was in the current state.

# 3.5.2.4.3 Summary Information for Periods Section

You can print each column of information in the Summary Information for Periods section by using the appropriate option, or you can print all columns by using the -A option. The airsum command collects the statistics from the product availability state breakdown. The report contains the following columns of information:

Column Description

Product Name

Name of the monitored product. Each configured product is displayed.

Total Time Available

(Displayed by using the -t option) Entire time that the monitored product was available to its monitoring functions.

Total Time Unavailable

(Displayed by using the -T option) Entire time that the monitored product was unavailable to its monitoring functions.

Longest Period Available

(Displayed by using the -1 option) Longest period of time that the specific product was in the available state.

Longest Period Unavailable

(Displayed by using the  $-L$  option) Longest period of time that the specific product was in the unavailable state.

Shortest Period Available

(Displayed by using the -s option) Shortest period of time that the specific product was in the available state.

Shortest Period Unavailable

(Displayed by using the -S option) Shortest period of time that the specific product was in the unavailable state.

Average Period Available

(Displayed by using the -m option) Average period of time that the specific product was in the available state.

Average Period Unavailable

(Displayed by using the -M option) Average period of time that the specific product was in the unavailable state.

The -a and -u options let you specify the return type tags used in determining the availability of the monitored products. By default, the airsum command uses the PROD\_AVAILABLE and PROD\_UNAVAILABLE return type tags for the availability determination. For examples of all options, see airsum(8).

#### 3.5.2.5 Log File Analysis

This section analyzes an aird binary log file to provide you with the basic concepts involved in determining product availability from the data collected by the AIR system.

The following steps lead you through the analysis of an aird binary log file.

The most direct way to determine the availability of each monitored product on your system is to create the default report generated from the airsum command, as in the following example command line:

airsum -h /usr/spool/air/logs/blog

The -h option provides headers for the printed information and the default report contains the availability numbers for each monitored product on the system, as well as for the aird process itself. The following output is produced by the previous command line:

```
*** Total Availability Summary ***
```
Summary Information

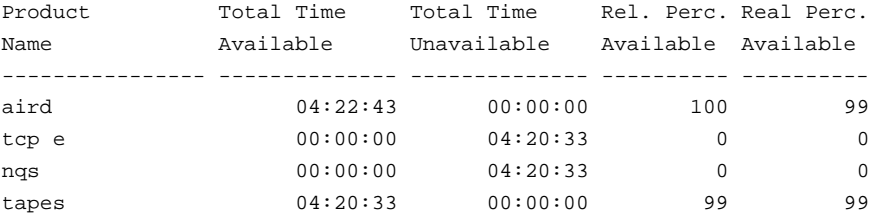

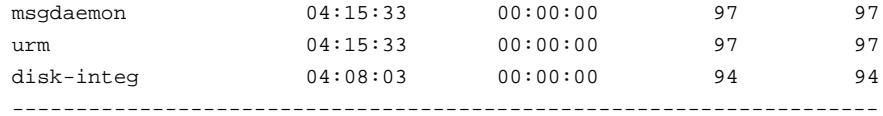

By interpreting this information, you can tell that the example binary log file spans approximately 4 hours (most log files will be much longer than this).

This summary report indicates that the aird process was available the entire time the system was up; thus the relative and real percentages are identical for all products. If, for any reason, the aird process had not been running during the entire system time contained in the sample, the relative and real percentages would differ.

The availability times vary greatly among the products shown as never unavailable. Products that are always available do not necessarily have the same availability time values for a given sample for the following reasons:

- 1. Each monitoring function is executed at its individual, and commonly different, rate, as specified within the configuration file.
- 2. The availability of the product is keyed off the time marks found in the records logged by the aird process when each respective function returns from execution.

Thus, a product showing a shorter availability time indicates that the product's monitoring functions are configured to execute at a slower rate than a product showing a longer availability time. The disparity depends on the sample size and the configured execution rate for a function; the disparity increases as sample sets decrease in size and execution rates increase.

The following airtsum command line illustrates these concepts:

% airtsum -h /usr/spool/air/logs/blog \*\*\* Total Test Summary \*\*\* Function Summary Information Product **Function** Total Total Time Name Name Executed Tested gatedexist  $14$   $01:05:00$ <br> $14$   $01:05:00$ tcp namedexist ntpdexist 14 01:05:00<br>existence 14 01:05:00 ntpdexist

SG-2302 10.0.0.2

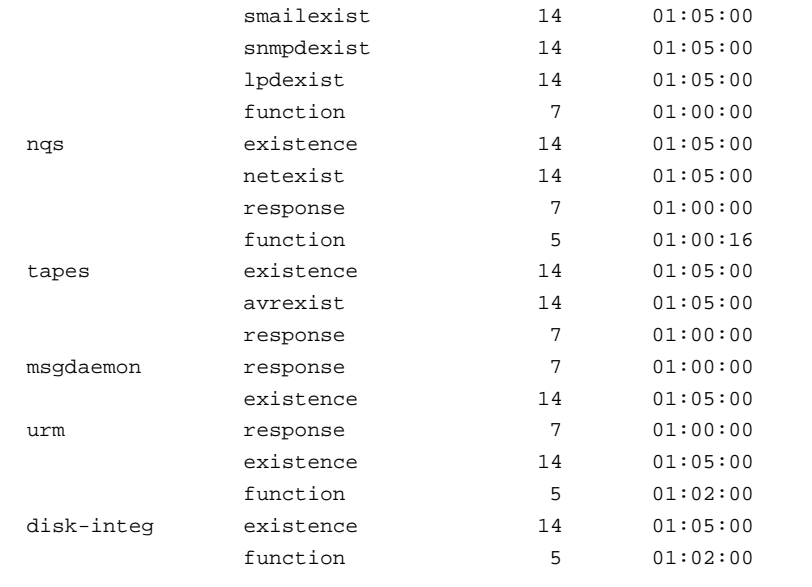

The output from this command shows how varied testing can be for each product. The frequency of executions indicates how often the function has monitored the product. The kernel response test has been configured to execute at a very high frequency, as indicated by the high number of total executions. Also, because it has the highest frequency of execution, it also has the longest testing time accumulated. Remember that these times converge as the sample length is extended

The testing times shown in the airtsum report and the availability times shown in the airsum output differ greatly (approximately 1 hour versus approximately 4 hours). The airsum report generator cause this variance by assigning a product's first state to the status returned by the first record pertaining to the product. This first state extends from the system boot time to the end time of the first record. In normal operations, the time between booting the system and logging the first record is negligible. In this example, approximately 1 hour previous to the time this snapshot of the binary log file was taken, the mv\_files script was executed. Therefore, the binary log file contains information from only the last hour or so. The availabilities calculated by the airsum command, however, reflect the fact that the system was booted 4 hours ago. In cases such as this, where the time between the system boot and first record of the sample is no longer insignificant, you should gather all information by specifying the last binary log file, in addition to the current binary log file, on the report generator command lines.

The numbers in the airtsum report indicate the execution rate for each function and you verify the information by using the airproonf command, which prints the current configuration file (see Section 3.3.4, page 150 for a sample configuration file).

By observing the airtsum output and this file, you can see the results of the different execution rates specified in the file. For example, the kernel response function is set to a 1-minute execution rate while most of the other functions are 5 and 10 minutes. Refer to Section 3.3.2, page 141, for more information on using this file.

If you return to the summary report generated by the airsum command, you can see that, although NQS and TCP/IP are available, AIR marks them as unavailable. To understand this discrepancy, you could run airsum to create the product availability breakdown section, as follows:

```
% airsum -hB /usr/spool/air/logs/blog
```
\*\*\* Total Availability Summary \*\*\*

Product Availability Breakdown

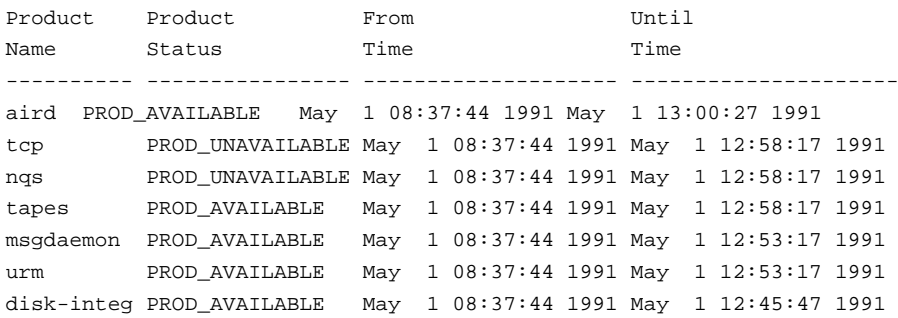

In this example, the breakdown does not provide any additional information because the sample is too short for much change in states. However, for larger samples, this report allows you to view the availability breakdown for any products you may be examining. For example, if the airsum summary report indicates that the aird process is unavailable for some period of time, the product availability breakdown report would show the time that the product was available and unavailable.

Because this report has not revealed any additional clues, the next report to examine is that created by the airtsum command. In particular, it shows the functional breakdown in terms of return types or the status each functio marked the product, as follows:  $\,$ 

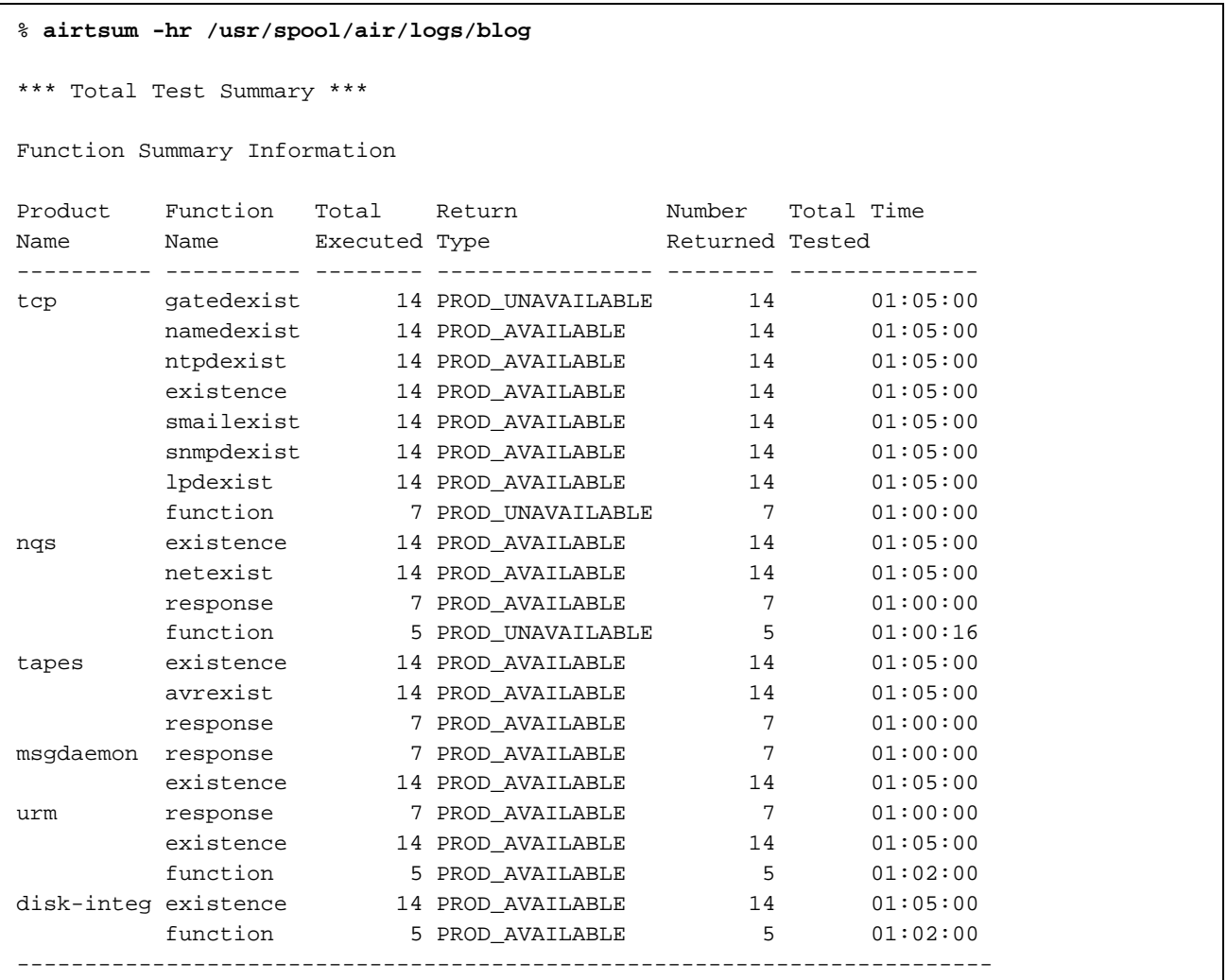

This output shows that only the gatedexist function (not all of TCP/IP) was returning a status of unavailable. For NOS, the function test was failing.

If an existence test continually returns an unavailable status, ensure that th particular process the function is verifying is actually configured to exist on the system. In the example, the running system does not have the routing daemo

configured. Thus, the gatedexist function should be disabled in the configuration file.

If you do not properly configure monitoring functions for your system, the tests might report incorrect information about the monitored products. Ensure that all configured functions are appropriate for your system so that you may quickly diagnose and correct errors.

Although the cause of the existence functions failures in the example has been identified, the cause of the NQS functional test failure is still unknown. Use the airdet command to produce more details on system activities. Use the following command line to print all records for the NQS function test:

#### % airdet -hm -p nqs -f function /usr/spool/air/logs/blog

```
Product Function Type of Message Message
Name
      Name
                             Text
function PROD UNAVAILABLE Returned job did not contain expected output
nas
      function PROD_UNAVAILABLE Returned job did not contain expected output
nqs
      function PROD_UNAVAILABLE Returned job did not contain expected output
nas
      function PROD UNAVAILABLE Returned job did not contain expected output
nqs
      function PROD UNAVAILABLE Returned job did not contain expected output
nas
```
Obviously, the batch job submitted to NOS was returned and does not contain the expected output. At this point, you must log into the system and try to determine why the output was not appearing correctly.

**Note:** If you do not properly configure monitoring functions for your system, the tests might report incorrect information about the monitored products. Ensure that all configured functions are appropriate for your system so that you may quickly diagnose and correct errors.

#### 3.5.2.6 Summary

In the example in the previous section, a short binary log file is analyzed. The airsum command is used to first look at the global availability statistics for each of the monitored products. This section discussed the concepts of real versus relative percentages as they were displayed in the report, and examined the derivation of the net system statistics. We also touched upon the reasons that the availability numbers did not always match other products of similar states, and used the airtsum and airproonf commands to convey the results of the variable execution rates. As an aside, we talked about the assumption made by the airsum command in calculating the total test time starting from

the system boot time. We then went on to troubleshoot why various products were marked unavailable, and used the breakdown report generated by airsum, as well as the return type breakdown report generated by airtsum, in our examination of the failing products. We pointed out the importance of properly configuring the AIR system, and the results of an incorrect configuration. And finally we went on to use the airdet command to isolate the truly failing function and to determine the reason for that failure.